m:\manuali\circolari\_mese\c0401-5

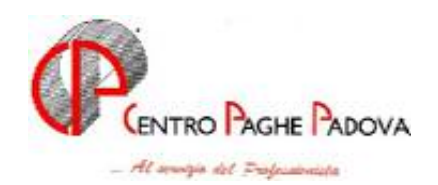

## **AGGIORNAMENTO PROGRAMMI**  DEL 03/02/04 E 09/02/04

## **AUTOLIQUIDAZIONE INAIL 2003: SCONTO EDILI**

# SCARICARE I DUE FILES NELL'ORDINE, NATURALMENTE DOPO AVER EFFETTUATO TUTTI GLI AGGIORNAMENTI PRECEDENTI.

## **AGGIORNAMENTO SUI CONTRATTI**

*Variazioni effettuate a gennaio successive alla stampa della precedente circolare* 

**Agricoltura – operai (A072)** aggiornati gli elementi provinciali relativi alla suddivisione territoriale di Cremona (CR) nella suddivisione contrattuale A, inserita la suddivisione territoriale di Mantova 2 (MX) nella suddivisione contrattuale A. Inserite le suddivisioni territoriali di Mantova (MN) e Cremona (CR) nella suddivisione contrattuale B;

**Agricoltura – impiegati (A072)** aggiornati gli elementi provinciali della suddivisione territoriale di Mantova (MN) per la quale sono stati inseriti i minimi nella suddivisione; inserita la suddivisione territoriale di Cremona (CR) per la quale sono stati inseriti i minimi nella suddivisione;

**Cooperative di Facchinaggio (E052)** è stata inserita nei livelli una nuova casella per l'importo orario TFR previsto dalle tabelle del ccnl che per il 2004 viene accantonato nella misura del 20%; da una verifica sull'accordo attuativo del contratto sono state variate/inserite le percentuali di maggiorazione degli straordinari;

**Cooperative di Facchinaggio ore (E054)** è stata inserita nei livelli una nuova casella per l'importo orario TFR previsto dalle tabelle del ccnl che per il 2004 viene accantonato nella misura del 20%; sono state inoltre inserite le seguenti suddivisioni territoriali:

- ST = per applicare l'elemento di maggiorazione senza TFR.

- NA = per applicare gli elementi dei livelli principali nei quali l'elemento di maggiorazione e' comprensivo dell'incidenza del TFR.

Poichè in automatico viene accantonato il tfr al 20% per il 2004, è necessario codificare la suddivisione "ST" in anagrafica ditta; mentre in caso di utilizzo della suddivisione "NA" è necessario inibire l'automatismo di accantonamento TFR in anagrafica dipendente inserendo "N". da una verifica sull'accordo attuativo del contratto sono state variate/inserite le percentuali di maggiorazione degli straordinari;

**Edilizia – Artigianato (C013)** aggiornati con decorrenza gennaio 2004 gli elementi provinciali per la suddivisione territoriale di Mantova (MN), in particolare sono stati inseriti anche tutti gli elementi per gli impiegati; aggiornati con decorrenza dicembre 2003 gli elementi provinciali per la suddivisione territoriale di Milano (MI), in particolare l'EDR è stato conglobato nella contingenza anche per gli impiegati. Sono stati inseriti gli elementi provinciali per la nuova suddivisione territoriale di Udine (UD);

**Edilizia - Industria (A021)** aggiornati con decorrenza gennaio 2004 gli elementi provinciali per le suddivisioni territoriali di:

Mantova (MN) non sono stati aggiornati i livelli D e DA,

Udine (UD) sono stati aggiornati solo gli operai;

Imperia (IM), Bologna (BO e BX), per queste suddivisioni sono stati inseriti anche gli elementi per i livelli D e DA;

Sono stati inseriti gli elementi provinciali per la nuova suddivisione territoriale di Reggio Calabria  $(RC);$ 

**Pubblici esercizi (E005)** a cura Utente la corresponsione dell'Indennità speciale ai soli dipendenti del settore della ristorazione collettiva; si ricorda inoltre che non è da corrispondere la 2a tranche dell'una tantum ai dipendenti del settore della ristorazione collettiva.

### **MODIFICHE SULLE TABELLE**

*\* Codice fiscale:* abbiamo inserito il seguente codice: A0U9 relativo ad Agrigento (omocodia).

#### **FONDO PENSIONE COMPLEMENTARE**

### **Solidarietà Veneto Carta**

Abbiamo inserito i seguenti codici per il Fondo Pensione Complementare Solidarietà Veneto per i dipendenti del settore grafico cartario come segue:

6710: dipendente occupato dopo il 28/04/93:

Contributo ditta e dipendente 1% su paga base, contingenza, scatti, EDR, 13ª; Quota TFR: 100% sull'imponibile TFR;

6711: dipendente già occupato al 28/04/93: Contributo ditta e dipendente 1% su paga base, contingenza, scatti, EDR, 13ª; Quota TFR: 2% dell'accantonamento TFR.

Non è gestita la maggiorazione per lavoro a turni, in questo caso utilizzare le voci *890* o *891* per variare l'imponibile.

### **Cometa**

Abbiamo inserito un nuovo codice:

6712: dipendente già occupato al 28/04/93: Quota TFR: 2,76% sull'imponibile TFR.

## **AGGIORNAMENTI ANNUALI SOGGETTI A RIVALUTAZIONE ANNUA**

- A seguito della circolare INPS n° 21 del 3 febbraio 2004 sono stati variati i minimali di retribuzione, marche per gli apprendisti, retribuzioni convenzionali, limiti per il contributo 1% aggiuntivo e per il tetto contributivo, ecc.
- A seguito della circolare INPGI del 04/02/2004 sono stati variati i minimali di retribuzione, marche per gli apprendisti, limiti per il contributo 1% aggiuntivo.
- A seguito della circolare INPS n° 24 del 6 febbraio 2004 sono stati variati i massimali di retribuzione per CIG.

## **AGGIORNAMENTI RELATIVI A CONTRIBUTI, ALIQUOTE ED ENTI**

Sono state inserite le seguenti nuove aliquote:

- V138 IMP. AGR. CUAF RIDOTTO COLDIRETTI;
- V139 O.T.I. MODENA (PER VR)

E' stato inserito il seguente nuovo codice ente:

- 7760 C.O.M.I.I. con contribuzione del 2,55 carico ditta su imponibile FAP.

## **ASSOGGETTAMENTI CASSA EDILE**

Abbiamo variato la percentuale dell'assoggettamento previdenziale per la Cassa Edile di:

- Brescia che passa al 9,655%

## **AGGIORNAMENTI RELATIVI A SEDI INAIL**

Aggiunta nuova sede inail 13232 Brescia 6

## **CALCOLO SETTIMANE MALATTIA**

Abbiamo sistemato il calcolo delle settimane 1-2 in caso di malattia a cavallo tra anno 2003 e 2004, in quanto prima non venivano calcolate in modo corretto nel movimento.

### **UTILITY A.P. – STAMPA RIEPILOGO SPESE DEL PERSONALE PER CALCOLO IRAP**

A seguito della circolare del 30/01/2004, punto 5 di pari oggetto, sono state rilevate e sistemate le seguenti anomalie nella stampa "Stampa riepilogo spese del personale per calcolo IRAP":

- negli oneri contributivi veniva riportato un importo errato per i dipendenti qualificati L. 56/87;
- nella stampa venivano riportati anche gli stagisti nella colonna "Altri". A tal proposito si fa presente che nella stampe non vengono considerate le qualifiche CCC e YYY ed i livelli SO, CO, SA, CA, TA.

**Attenzione:** si precisa che i dati presenti nelle stampe potrebbero essere diversi da quelli elaborati dal Centro.

#### **ACCANTONAMENTO TFR PER SOCI COOPERATIVE CONTRATTO E052**

Il bottone "Formule", anagrafica ditta  $\rightarrow$  videata 8 e anagrafica dipendente  $\rightarrow$  videata 7, è stato implementato con due nuove caselle:

- "Formula per calcolo ratei";
- "Formula per calcolo TFR".

Nelle tabelle standard  $\rightarrow$  Contratti  $\rightarrow$  Livelli  $\rightarrow$  1 Composizione paga è stata aggiunta una nuova casella:

• "Importo orario TFR".

I contratti aggiornati con tale valore sono:

- E052 COOPERATIVE FACCHINAGGIO
- E054 COOPERATIVE FACCHINAGGIO ORE

*"Formula per calcolo ratei"*:

se inserita la formula R001, in anagrafica ditta o dipendente, il rateo percentuale per mensilità aggiuntive / ferie (memorizzato in anagrafica dipendente campi storici da 017 a 028) verrà calcolato nel seguente modo:

Valore inserito nel movimento del dipendente nel campo 29 / 30,41667 x 100.

Pertanto nel movimento del dipendente dovrà essere inserito il numero dei giorni per il calcolo del rateo da parte dell'Utente.

Se non si vuole applicare la formula impostata in anagrafica ditta ad un dipendente in anagrafica dipendente nell'omonima casella andrà impostata la formula R000.

#### **Attenzione:**

- il coefficiente 30,41667 è calcolato nel seguente modo 365 / 12 , pertanto quest'anno a febbraio nel movimento del dipendente campo 29 se lavorato tutto il mese andranno indicati 28 giorni e non 29.
- per la maturazione delle ferie, ROL, Ex Festività i dipendenti Part-time non vengono gestiti se mensilizzati con maturazione delle ferie a ore.

*"Formula per calcolo TFR":* 

se inserita la formula T001, in anagrafica ditta o dipendente, l'accantonamento TFR (memorizzato in anagrafica dipendente bottone "Dati TFR" - numero 9) verrà calcolato nel seguente modo:

Valore inserito nel movimento del dipendente nel campo 31 x valore inserito nel livello del contratto nella casella "Importo orario TFR" (Tabelle standard).

Se non si vuole applicare la formula impostata in anagrafica ditta ad un dipendente in anagrafica dipendente nell'omonima casella andrà impostata la formula R000.

#### **STAMPA CUD**

E' stata attivata la stampa per il CUD presente nelle utility dell'anno precedente per permettere all'Utente di eseguire i primi controlli sul modello, ma attenzione, perchè alcune casistiche (es. dipendenti con codice di aggancio) o caselle del modello (es. dirigenti), sono in fase di sistemazione. Forniremo quanto prima un programma di aggiornamento.

La circolare relativa è reperibile in Internet nella sessione "Manuali".

## **AUTOLIQUIDAZIONE PREMI INAIL ANNO 2003: SCONTO EDILI 11,50%**

Alcune fonti (es. Ance), danno per certa l'applicazione dello sconto edili anche per il 2003. Il documento è già pronto, manca solo la pubblicazione in Gazzetta Ufficiale.

Abbiamo predisposto una utility, presente nella procedura Inail, per individuare le ditte edili presenti nel Vs. archivio. A cura Utente decidere se applicare o meno lo sconto.

#### **Per la stampa delle ditte che possono avere la riduzione dell'11,50 procedere come di seguito specificato**:

- Utility (dalla Procedura Inail)
- *Riduzione 11,50% edili.*

A questo punto vengono riportate solo le aziende edili con codice contratto A021, B025 o C013.

- Selezionare una sola azienda per volta e dare conferma;
- Viene proposta una videata dove riportiamo la posizione inail, l'imponibile su cui calcolare lo sconto, il tasso, l'importo dello sconto, l'importo dell'addizionale 1% e nell'ultima colonna il Totale riduzioni. Per stampare la videata è sufficiente fare clic sul bottone Stampa presente in basso sulla destra.

#### **Per applicare lo sconto nell'autoliquidazione 2003 ai dipendenti edili,**

richiamare la terza videata Dati per calcolo **,** selezionare Sconto per regolazione e rata : indicando **1** nella colonna tipo, automaticamente esce 11,50 nella %. Completare con i dati che mancano e rifare il calcolo dell'autoliquidazione.

#### *Per l'aggiornamento in Internet, è necessario scaricare i seguenti files:*

#### **Agg. Progr. Del 03/02/2004 Agg. Progr. Del 09/02/2004**

Per completare l'operazione, eseguire l' *Aggiornamento programmi* nella procedura paghe.

Centro Paghe Padova

Padova, 10 febbraio 2004

CENTRO PAGHE PADOVA ... - 35129 PADOVA - Via Croce Rossa, 118 - Tel. 049/8075766 - Fax 049/8070228